800-654-1786

**Innovative, Quality Security Solutions** 

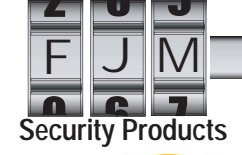

hopinlock®

www.fimsecurity.com

## **hopinlock Managment t**Quick Start Guide<br> **Quick Start Guide Combined Combine Cam**

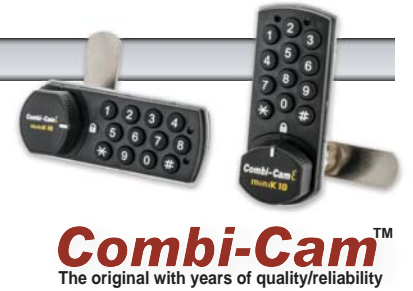

**1. Download app to Mobile Device & Log in:**

hopinlock works on Android NFC-enabled phones (list link below) and the app can be dowloaded directly from- http://hopinlock. com/app/hopinlockmanagerv2.03.apk . Make sure that permission settings on phone are set to "enable from unkown sources." https://www.unitag.io/nfc/is-my-phone-compatible-with-nfc

Log in with the registered account information provided by supplier. Once logged in, update authorized hopinlock user information under Profile Settings.

#### **2. Menus**

ł

From main menu (*Figure 1*) the following settings can be changed: profile, adding/deleting zones or locks, opening, deleting or changing master codes on all locks, resetting locks to factory default settings, cancelling all tasks, viewing events log, etc.

Search for locks by their assigned number. Note: Locks in any zone with same number will also show up.

Sort by locks by number, zone or tasks or zones by name, or lock count and task count

General Settings- master password, manaul or automatic backup and setting of permanent tasks.

## **3. Adding Zones g**

Click on  $\Box$  menu and then  $\Box$  Add Zone. Enter in a descriptive name for the zone. Zone will appear in the zone section of the home screen with the number of locks and tasks assigned to it. Zones can also be edited and deleted from the main screen.

### **4. Adding Locks**

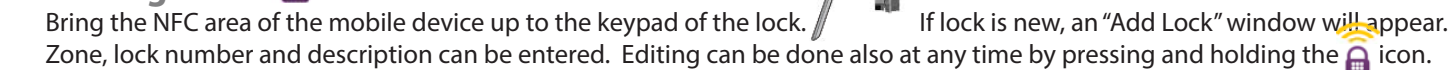

#### **5 Lock Settings**

 Modify settings for sound, penatly mode, service password, closing mode, lock open warning, resetting user password and blocking lock (*Figure 4*). Settings can be written to one or all locks in a zone (master password required).

 hopinlock management software allows mobile device to be given to an employee to perform tasks on locks without seeing master password. Tasks can either be one time or permanent, meaning they will work on ALL locks. If tasks are assigned as permanent and repeatable, this may pose a security risk if the intention is not to allow the employee to do those tasks on ALL locks.

# **Menu Examples**

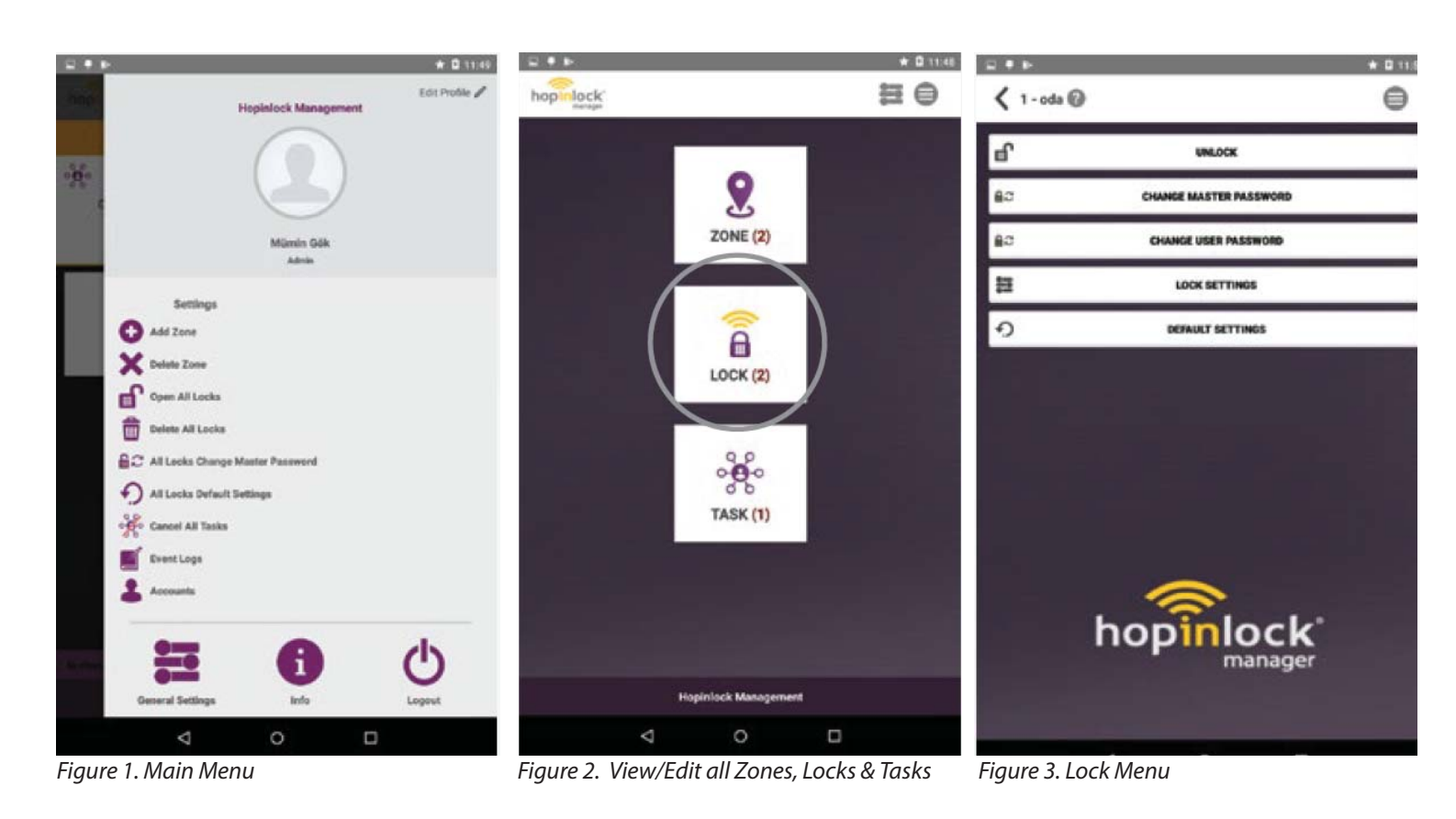

 $\begin{array}{c} \n\Box + \nu \end{array}$ \* 0 11.52  $\langle 1 - \text{oda Settings}$  $\bigcirc$ Locker Mode Sound Control ÷ **Penalty Mode** ٠ **Servis Password**  $\bullet$ **Closing Mode**  $\bullet$ **Lock Open Warning** ۰ **Resetting User Password**  $\bullet$ **Blocking Lock**  $\bullet$  $\mathbbmss{Z}$ **WRITE TO LOCK R WRITE TO ALL LOCKS**  $\circ$ Δ O

Event Logs ⊜ Ø  $\Delta$ inos. (04-08-2017-12-03-34) Foda task permanence. (DI-08-2017 12:03:31) Added 1 oda named lock: (04:08:2017.11:26:14) A<sup>n</sup> Delinted 2 edit nomed lock: (04-06-2017 11-25:17) All looks in Zone 2 cancel task. (04-08-2017 11:23:30) All looks in Zone 1 cancel lask. (04-08-2017 11:23:30)  $\Delta$  $\circ$ D

 $\bullet$  0 1150

**DOM:** 

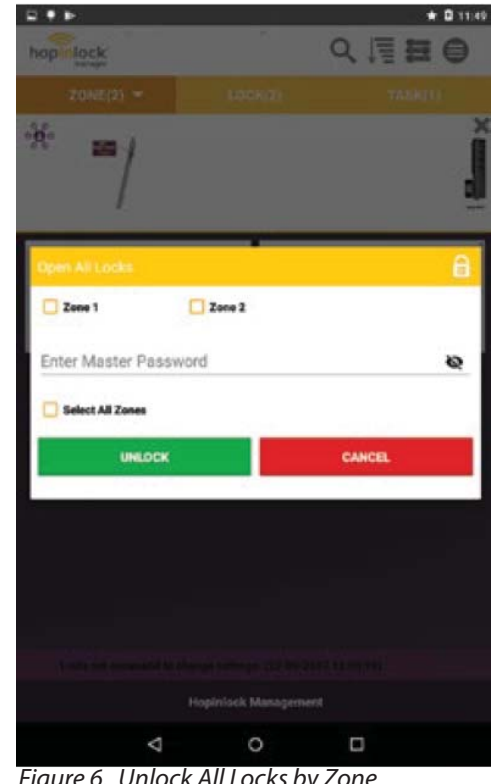

*Figure 4. Lock Settings Menu Figure 5. Events Log Figure 6. Unlock All Locks by Zone*